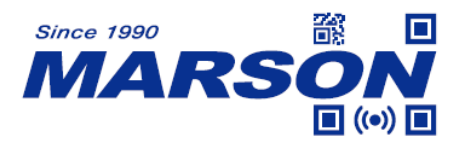

# **MT6250 Serial Commands Manual**

Version 1.5 DATE: 2022/12/05

\_\_\_\_\_\_\_\_\_\_\_\_\_\_\_\_\_\_\_\_\_\_\_\_\_\_\_\_\_\_\_\_\_\_\_\_\_\_\_\_\_\_\_\_\_\_\_\_\_\_\_\_\_\_\_\_\_\_\_\_\_\_\_\_\_\_\_\_\_\_\_\_\_\_\_\_\_\_\_\_\_\_\_ **1**

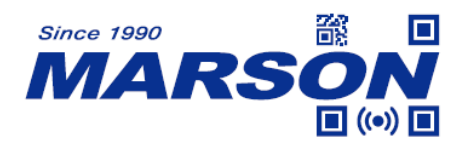

# **Table of Content**

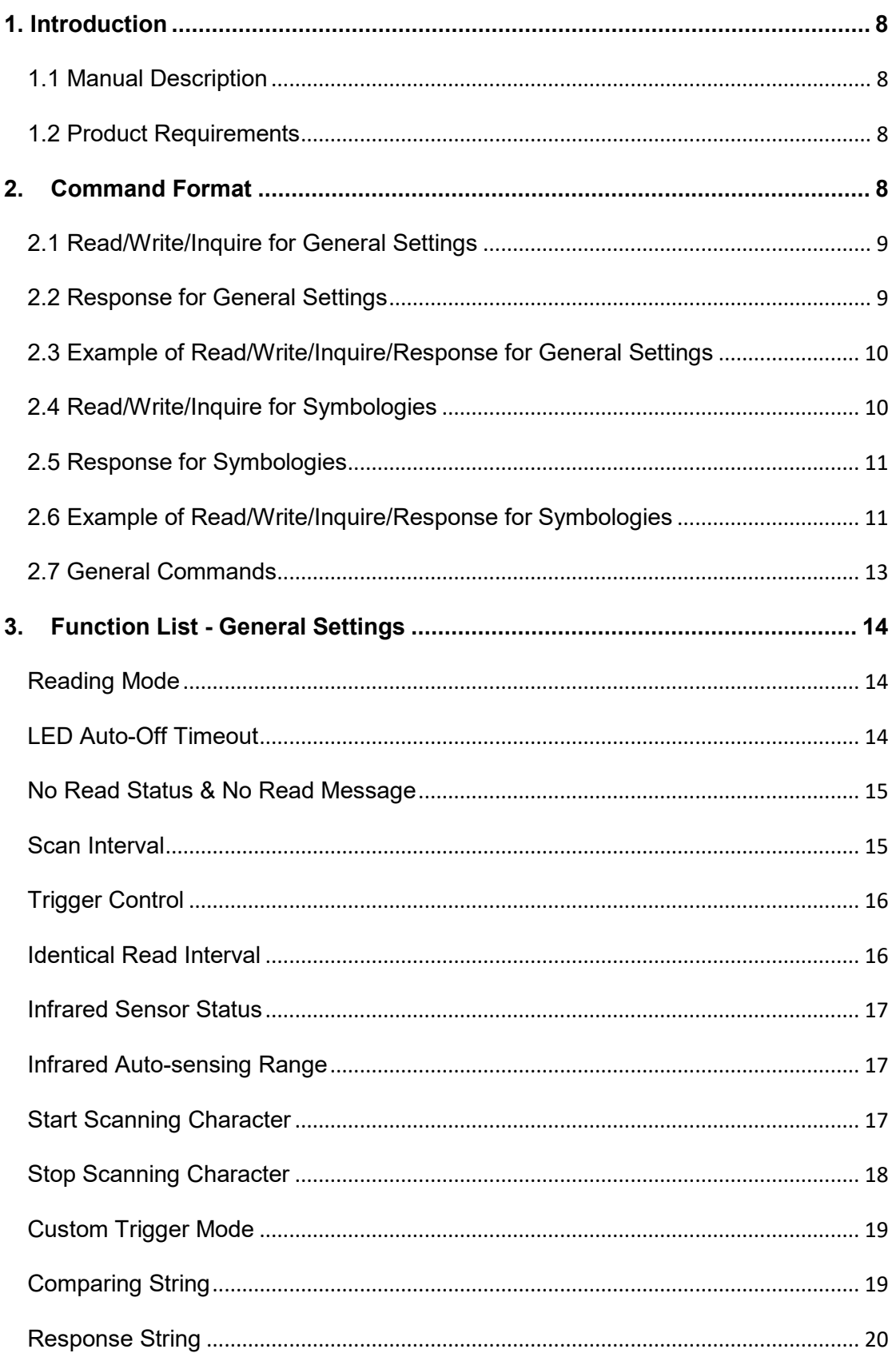

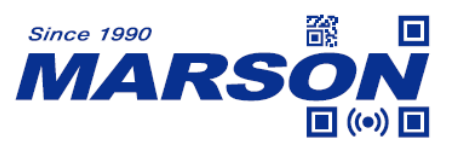

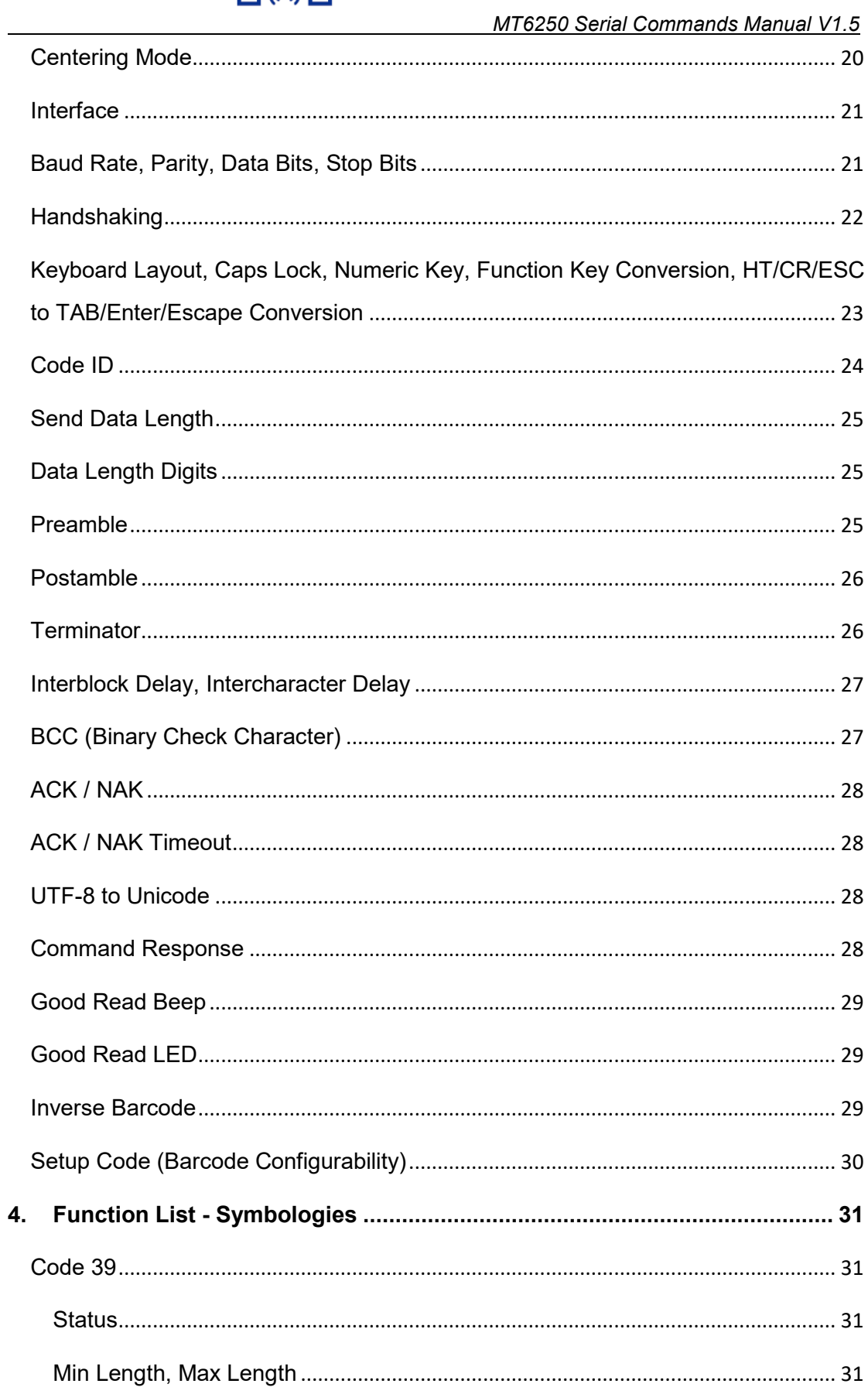

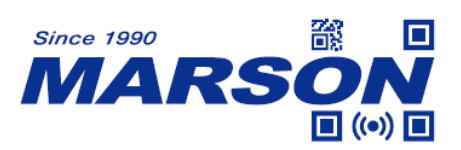

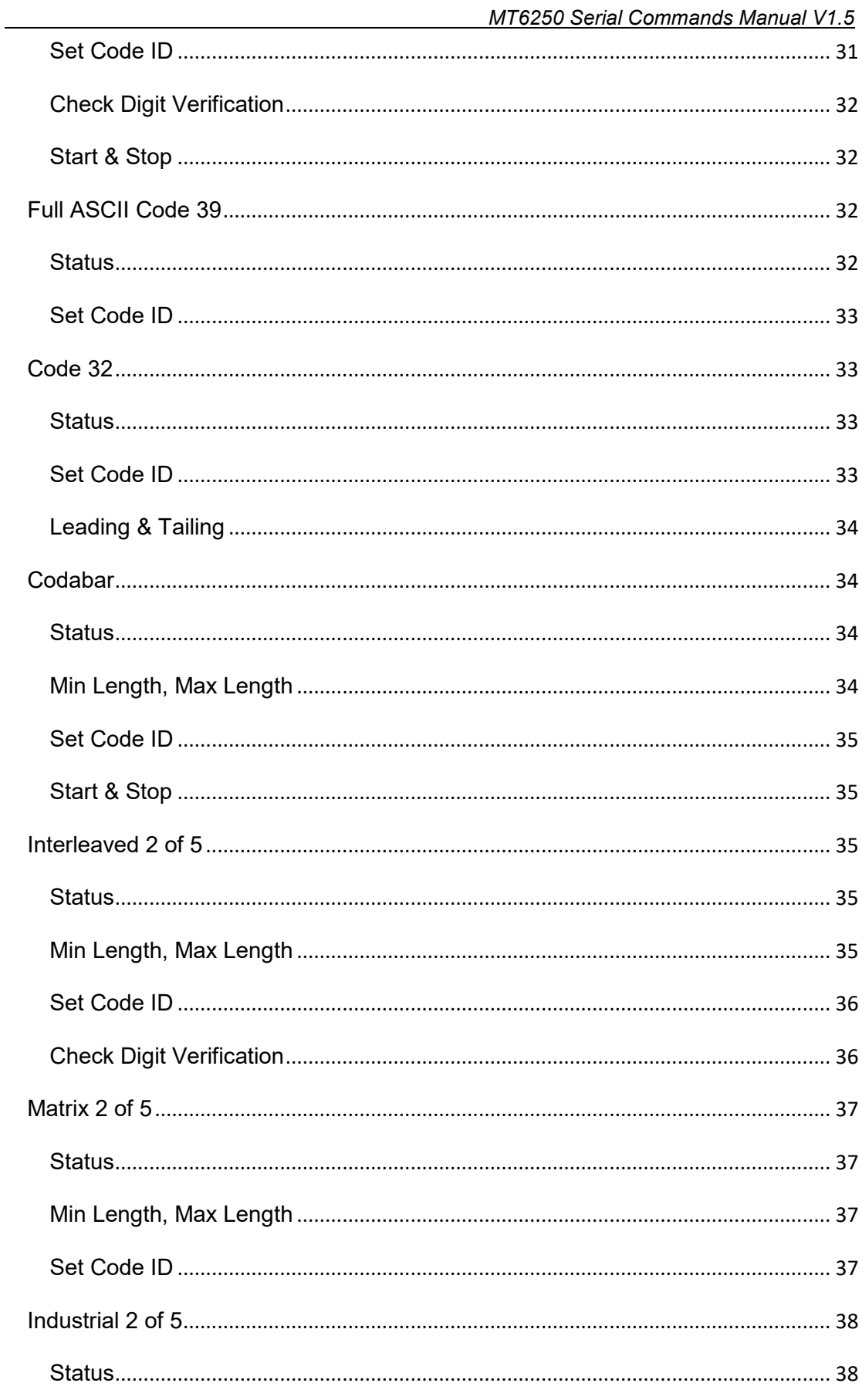

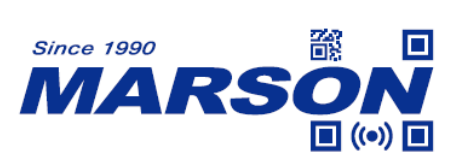

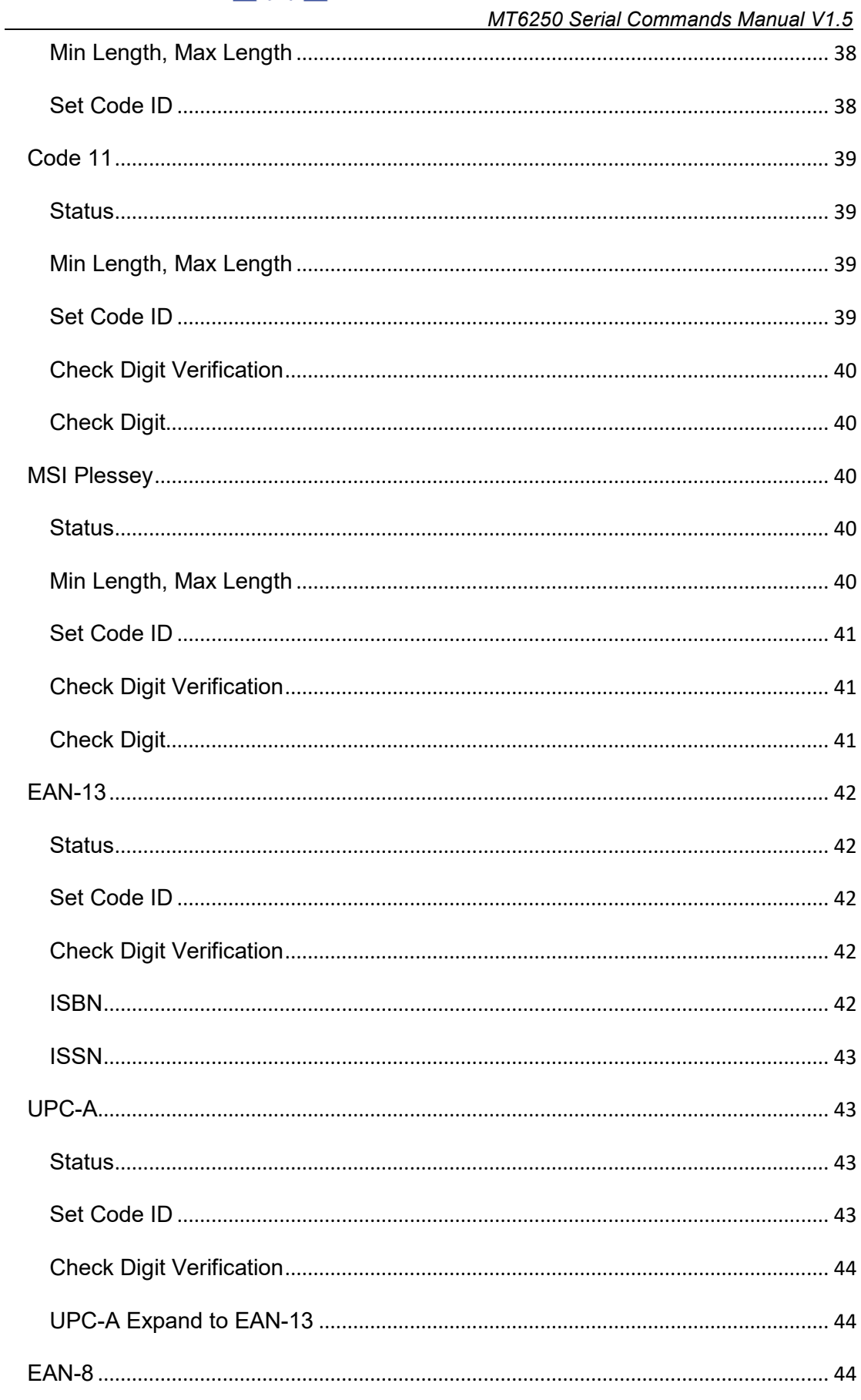

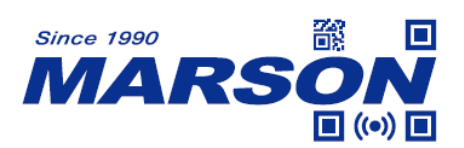

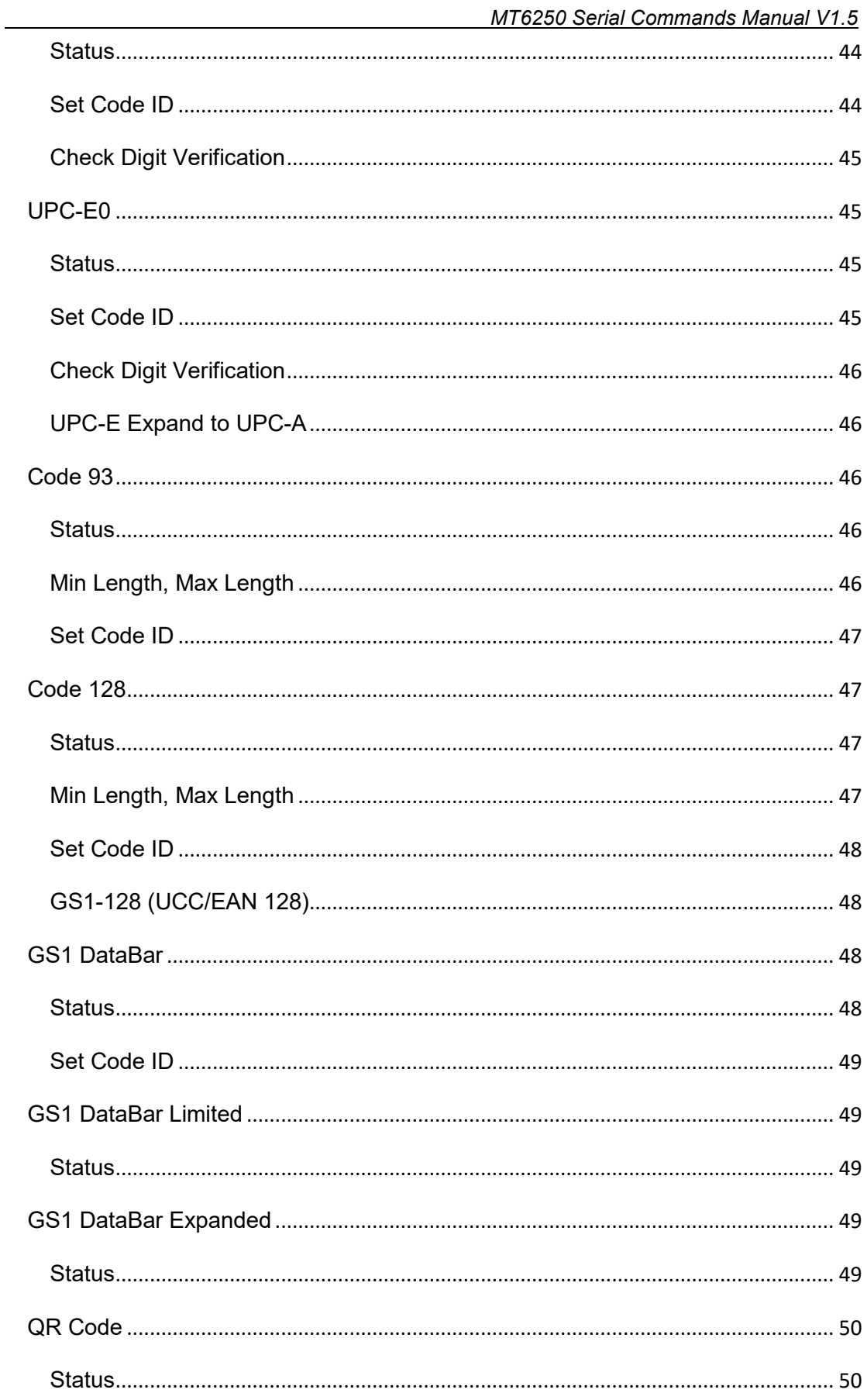

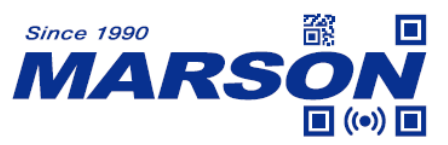

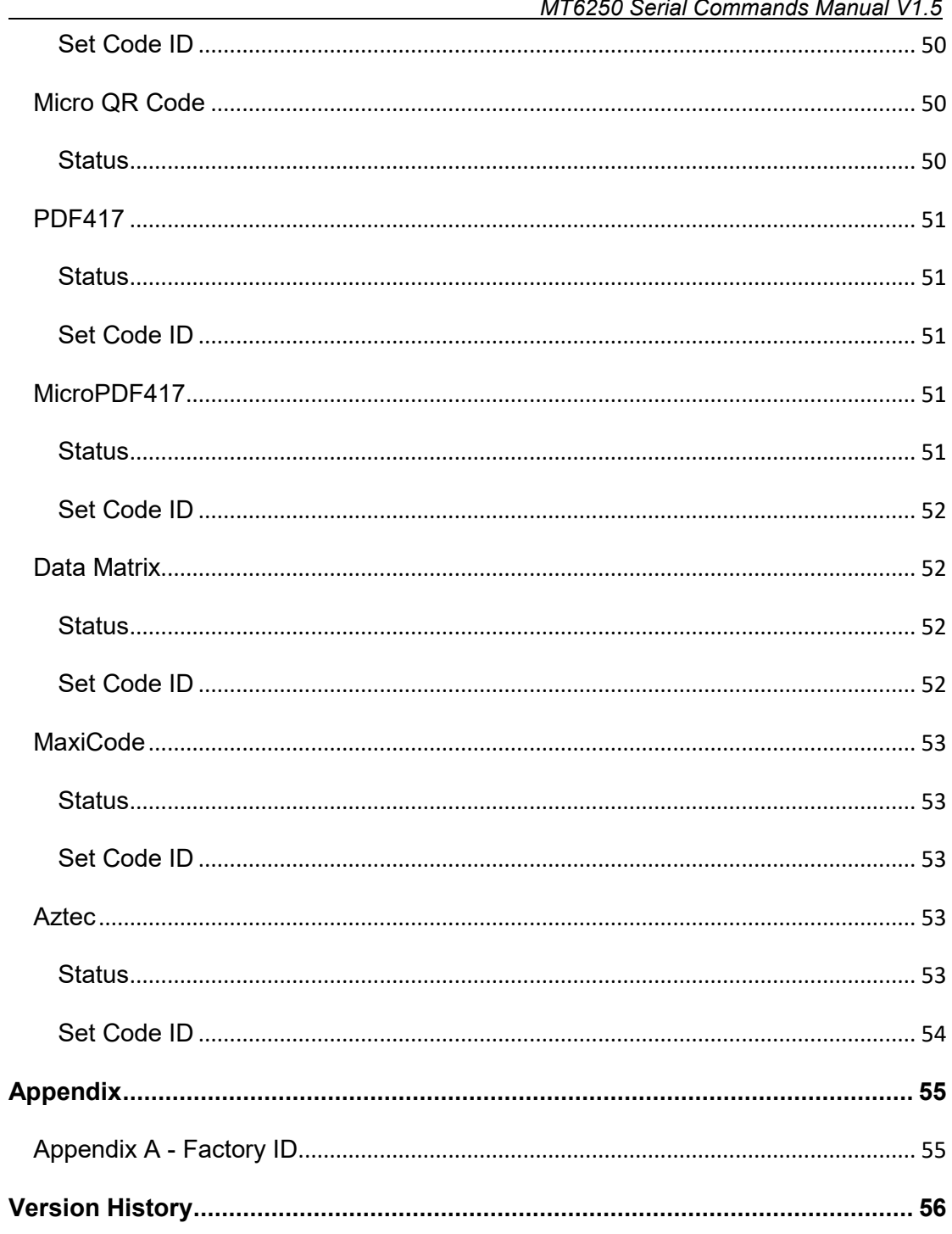

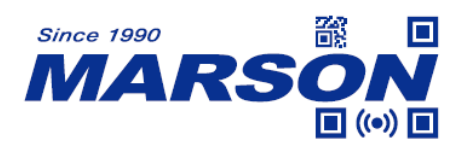

# <span id="page-7-1"></span><span id="page-7-0"></span>**1. Introduction**

# **1.1 Manual Description**

This user's manual describes serial command format and full list of commands that can be configured over serial communication.

# <span id="page-7-2"></span>**1.2 Product Requirements**

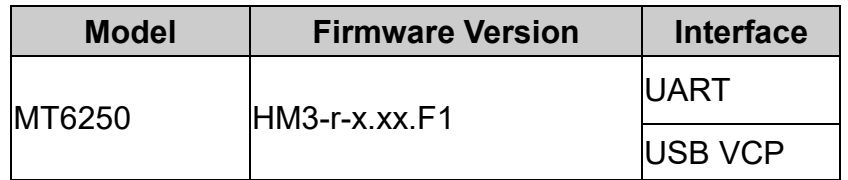

# <span id="page-7-3"></span>**2. Command Format**

User can configure MT6250 by sending serial commands from the host. Please make sure the communication protocols of MT6250 match those of the host.

MT6250's communication protocols are:

| Parameter                    | <b>Default</b> |
|------------------------------|----------------|
| <b>Baud Rate</b>             | 9600           |
| Parity                       | None           |
| Data Bits                    | 8              |
| <b>Stop Bits</b>             | 1              |
| <b>Hardware Flow Control</b> | None           |

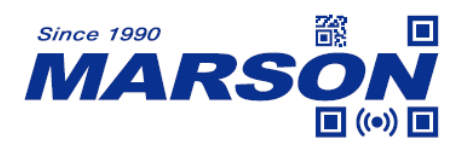

# <span id="page-8-0"></span>**2.1 Read/Write/Inquire for General Settings**

Below is the command format for host to perform read/write/inquire for general settings:

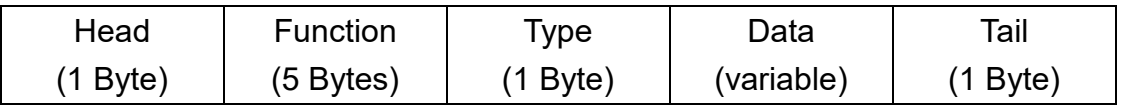

**Head** = 1 byte of data,  $\{(0x7B)\}$ 

**Function** = 5 bytes of data, indicating the specific function

**Type** = 1 byte of data, which can be either of the 4 options below

**R** (0x52) means Read Current Value

**W** (0x57) means Write Value

**\*** (0x2A) means Inquire Default Value

**?** (0x3F) means Inquire Configurable Value

**Data** = Variable, specifying the detailed values/settings of each function. **Data** should only be entered when **Type** is Write. **Data** is omitted when **Type** is **Read**/**Inquire**. **Tail** = 1 byte of data, **}** (0x7D)

# <span id="page-8-1"></span>**2.2 Response for General Settings**

Below is the response format of general settings after the scanner receives command from the host:

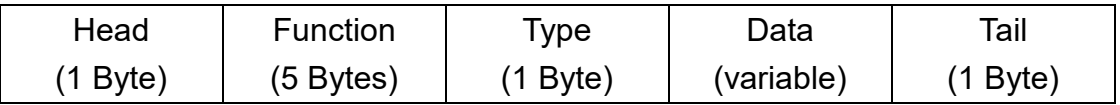

**Head** = 1 byte of data,  $\{(0x7B)$ 

**Function** = 5 bytes of data, indicating the specific function

**Type** = 1 byte of data, which can be either of the 4 options below

**R** (0x52) means Read Current Value

**W** (0x57) means Write Value

- **\*** (0x2A) means Inquire Default Value
- **?** (0x3F) means Inquire Configurable Value

**Data** = Variable, specifying the detailed values/settings of each function

**Tail** = 1 byte of data, **}** (0x7D)

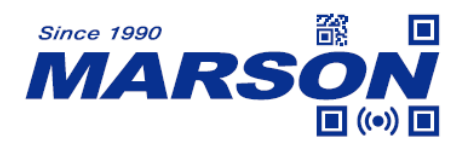

# <span id="page-9-0"></span>**2.3 Example of Read/Write/Inquire/Response for General**

# **Settings**

- (1) Read current value of function MR001 Host > Scanner: {MR001R} Scanner > Host: {MR001R7}
- (2) Write 7 to function MR001 (Success) Host > Scanner: {MR001W7} Scanner > Host: {MR001WOK}
- (3) Write 8 to function MR001 (Failure/Not supported) Host > Scanner: {MR001W8}
	- Scanner > Host: {MR001WNG}
- (4) Inquire default value of function MR001

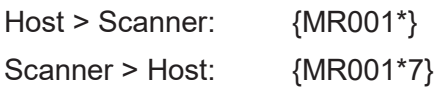

(5) Inquire configurable value of function MR001

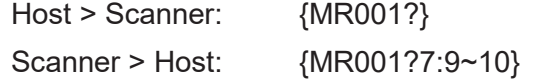

# <span id="page-9-1"></span>**2.4 Read/Write/Inquire for Symbologies**

Below is the command format for host to perform read/write/inquire for

symbologies:

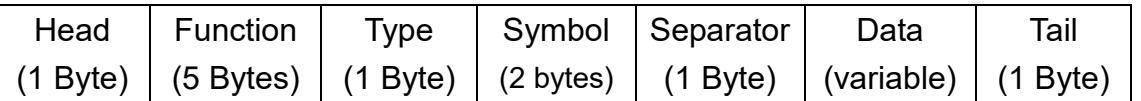

**Head** = 1 byte of data,  $\{(0x7B)\}$ 

**Function** = 5 bytes of data, indicating the specific function

**Type** = 1 byte of data, which can be either of the 4 options below

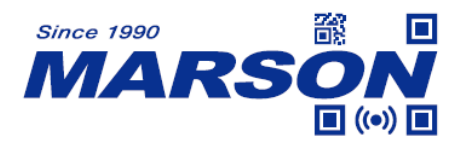

**R** (0x52) means Read Current Value

**W** (0x57) means Write Value

**\*** (0x2A) means Inquire Default Value

**?** (0x3F) means Inquire Configurable Value

**Symbol** = 2 bytes of data, indicating the specific symbology

**Separator** = 1 byte of data, **,** (0x2C)

**Data** = Variable, specifying the detailed values/settings of each function. **Data** should only be entered when **Type** is Write. **Data** is omitted when **Type** is **Read**/**Inquire**. **Tail** = 1 byte of data, **}** (0x7D)

### <span id="page-10-0"></span>**2.5 Response for Symbologies**

Below is the response format of symbologies after the scanner receives

command from the host:

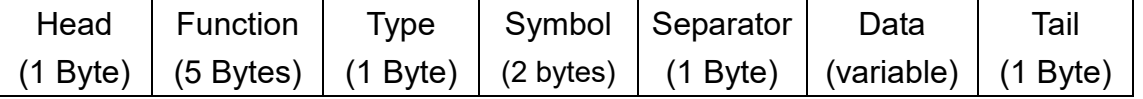

**Head** = 1 byte of data,  $\{(0x7B)\}$ 

**Function** = 5 bytes of data, indicating the specific function

**Type** = 1 byte of data, which can be either of the 4 options below

**R** (0x52) means Read Current Value

**W** (0x57) means Write Value

**\*** (0x2A) means Inquire Default Value

**?** (0x3F) means Inquire Configurable Value

**Symbol** = 2 bytes of data, indicating the specific symbology

**Separator** = 1 byte of data, **,** (0x2C)

**Data** = Variable, specifying the detailed values/settings of each function

**Tail** = 1 byte of data, **}** (0x7D)

### <span id="page-10-1"></span>**2.6 Example of Read/Write/Inquire/Response for Symbologies**

(1) Read current value of function MS001, symbol 01 Host > Scanner: {MS001R01}

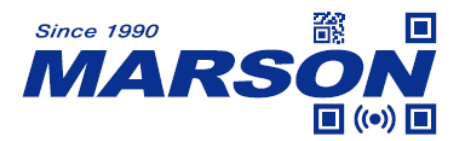

Scanner > Host: {MR001R01,0}

- (2) Write 1 to function MS001, symbol 01 (Success) Host > Scanner: {MS001W01,1} Scanner > Host: {MS001W01,OK}
- (3) Write 3 to function MS001, symbol 01 (Failure/Not supported) Host > Scanner: {MS001W01,3} Scanner > Host: {MS001W01,NG}
- (4) Inquire default value of MS001, symbol 01

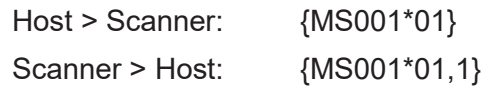

(5) Inquire configurable value of MS001, symbol 01

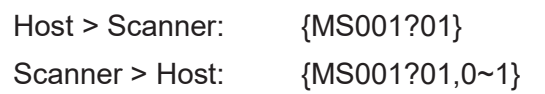

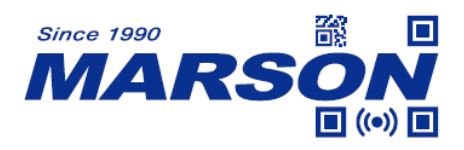

# <span id="page-12-0"></span>**2.7 General Commands**

### **(1) Read All Values**

When below command is sent, the scanner will return current values of all available functions:

**{M ALLR}**

### **(2) Reset to Default**

When below command is sent, the scanner will be reset to default, including communication protocols (9600, 8, N, 1)

### **{M DEFW}**

**(3) Check Firmware Version**

When below command is sent, the scanner will return firmware version:

### **{M VERR}**

#### **(4) Write Flash (Store Parameter)**

When below command is sent, all current values/settings will be permanently saved to the flash memory of the scanner.

**{M CMDW}**

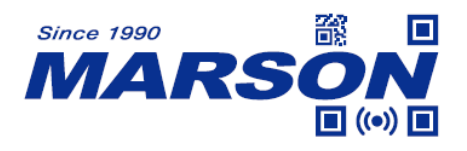

# <span id="page-13-0"></span>**3. Function List - General Settings**

This chapter describes all the available functions and data for general settings.

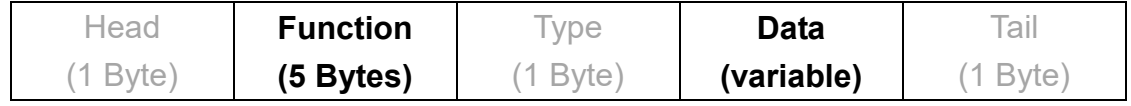

### <span id="page-13-1"></span>**Reading Mode**

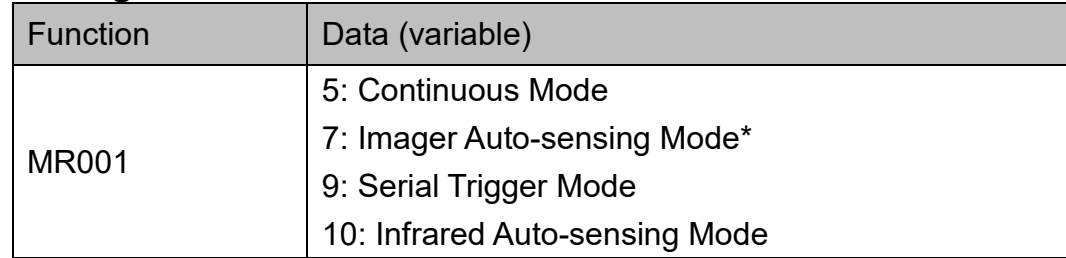

Note:

When in Serial Trigger Mode, the scanner can only be triggered by sending "G" or [0x47] by default.

### Example

To configure reading mode to serial trigger mode, send: {MR001W9}

# <span id="page-13-2"></span>**LED Auto-Off Timeout**

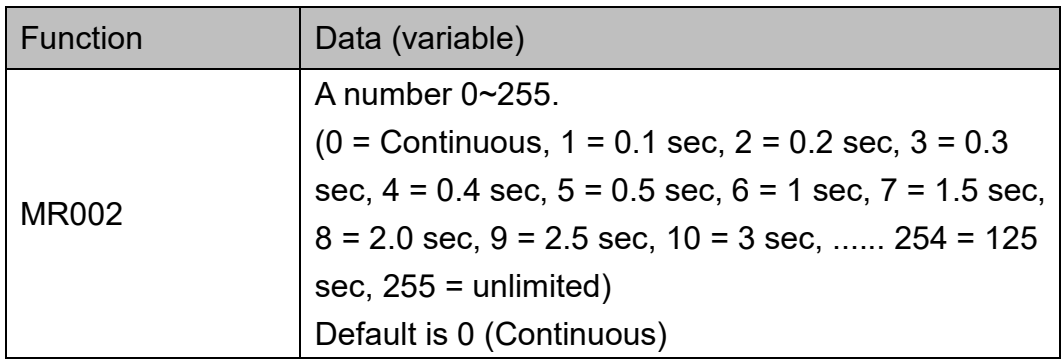

Note:

LED Auto-Off Timeout is applicable for Continuous Mode/Serial Trigger Mode

### Example:

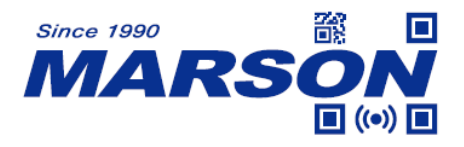

To set LED Auto-Off Timeout as 1.5 sec, send: {MR002W7}

# <span id="page-14-0"></span>**No Read Status & No Read Message**

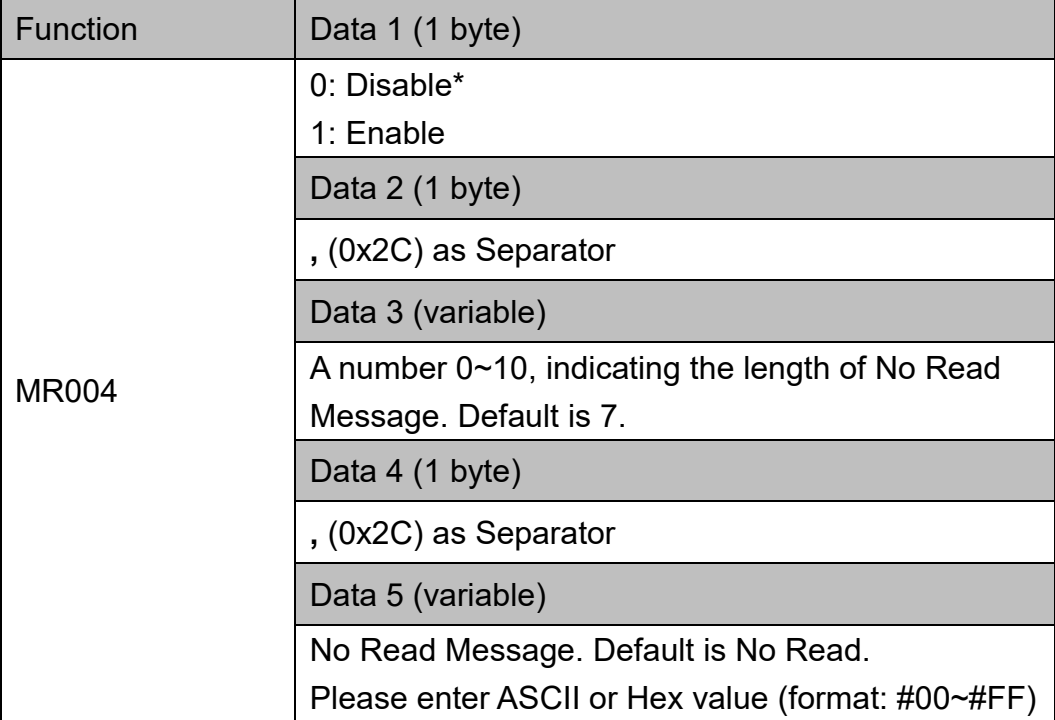

#### Note:

No Read Status & No Read Message is applicable for Serial Trigger Mode. (LED Auto-Off Timeout must be > 1 to take effect)

#### Example:

To enable No Read Status and set NG as No Read Message, send: {MR004W1,2,NG} or {MR004W1,2,#4E#47}

### <span id="page-14-1"></span>**Scan Interval**

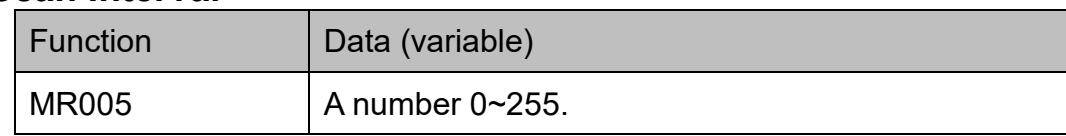

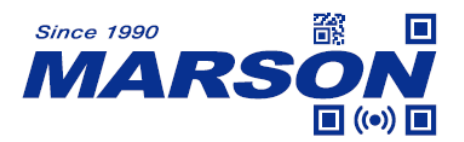

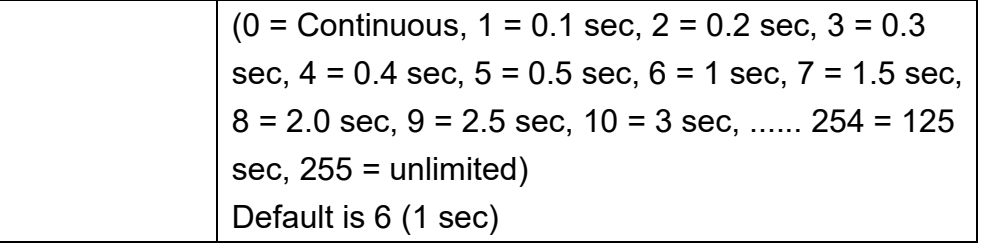

Note:

Scan Interval is applicable for Continuous Mode.

Example:

To set Scan Interval as 1.5 sec, send: {MR005W7}

# <span id="page-15-0"></span>**Trigger Control**

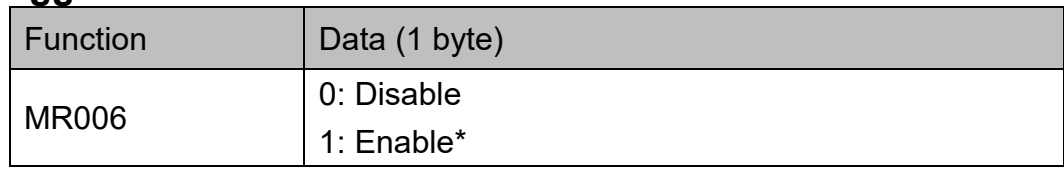

Note:

Trigger Control is applicable for Continuous Mode/Serial Trigger Mode/Infrared Auto-sensing Mode.

Example: To disable Trigger Control, send: {MR006W0}

### <span id="page-15-1"></span>**Identical Read Interval**

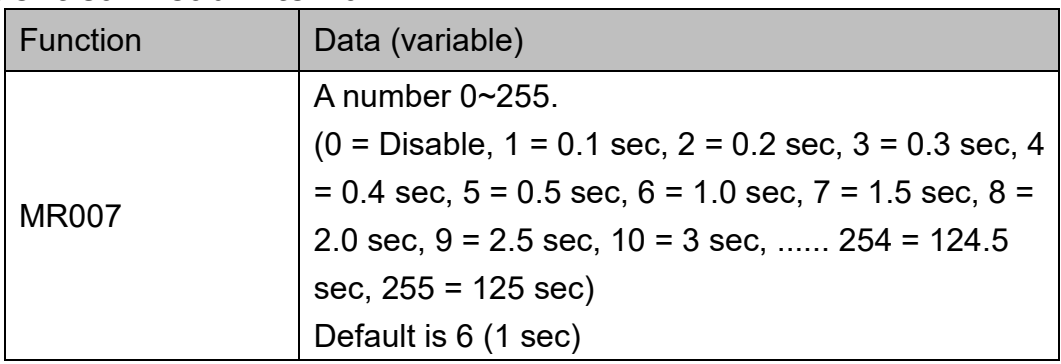

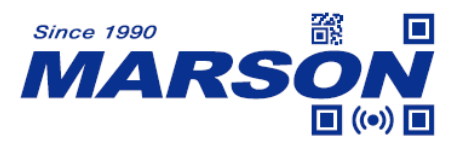

Note:

Identical Read Interval is applicable for Continuous Mode.

Example:

To set Identical Read Interval as 3 sec, send: {MR007W10}

# <span id="page-16-0"></span>**Infrared Sensor Status**

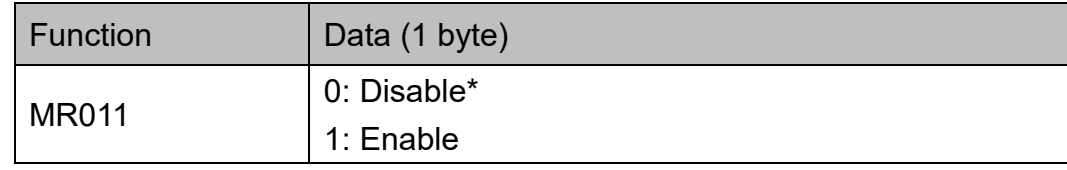

Note:

Infrared Sensor Status is applicable for Serial Trigger Mode.

Example:

To enable Infrared Sensor Status, send: {MR011W1}

# <span id="page-16-1"></span>**Infrared Auto-sensing Range**

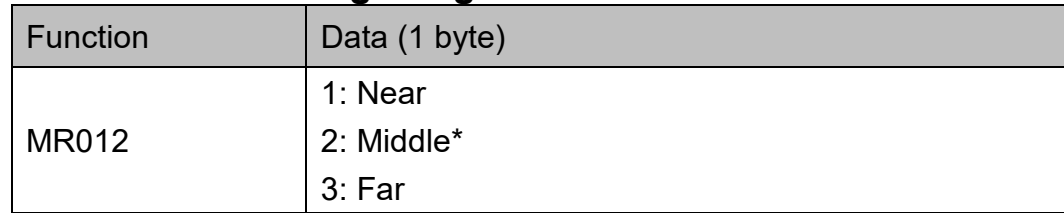

Example:

To configure Infrared Auto-sensing Range to Far, send: {MR012W3}

# <span id="page-16-2"></span>**Start Scanning Character**

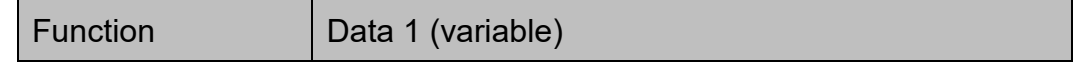

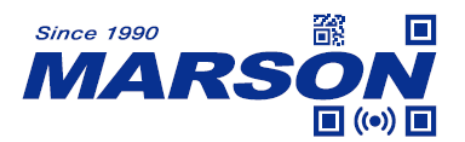

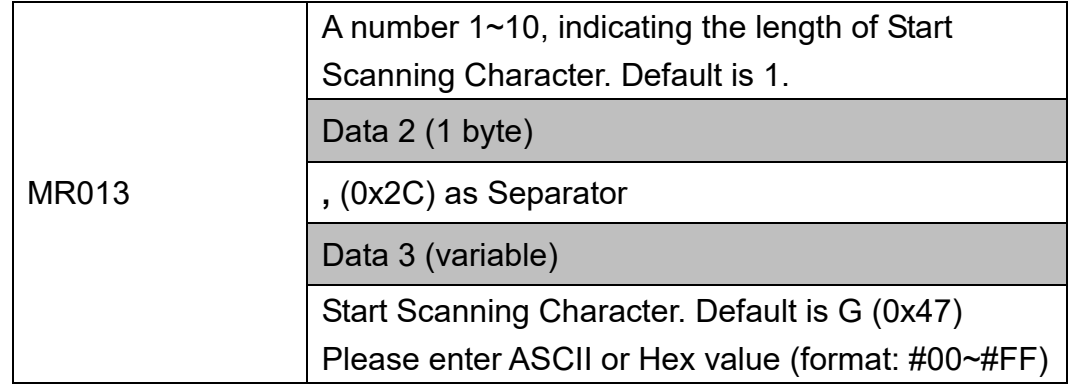

Note:

Start Scanning Character is applicable for Serial Trigger Mode.

Example: To set "ABCD" as Start Scanning Character, send: {MR013W4,ABCD} or {MR013W4,#41#42#43#44}

### <span id="page-17-0"></span>**Stop Scanning Character**

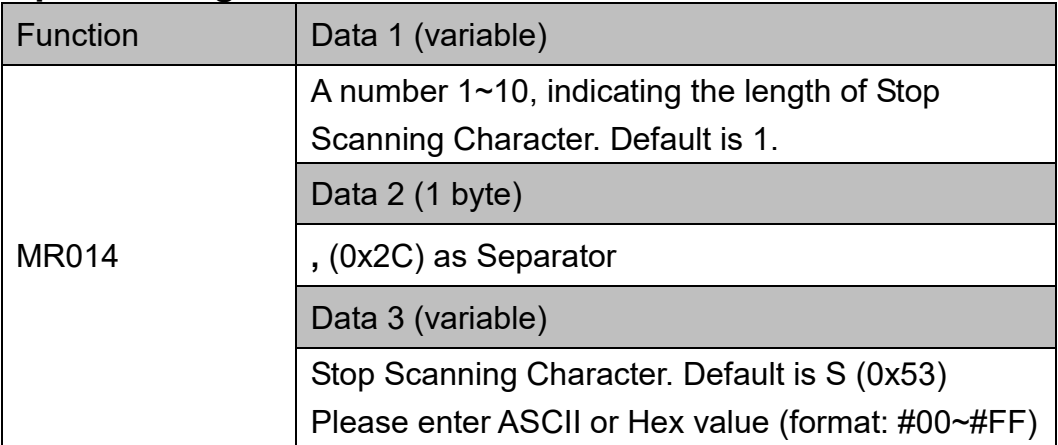

Note:

Stop Scanning Character is applicable for Serial Trigger Mode.

Example: To set "ABCD" as Stop Scanning Character, send: {MR014W4,ABCD} or

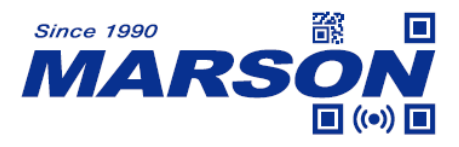

{MR014W4,#41#42#43#44}

# <span id="page-18-0"></span>**Custom Trigger Mode**

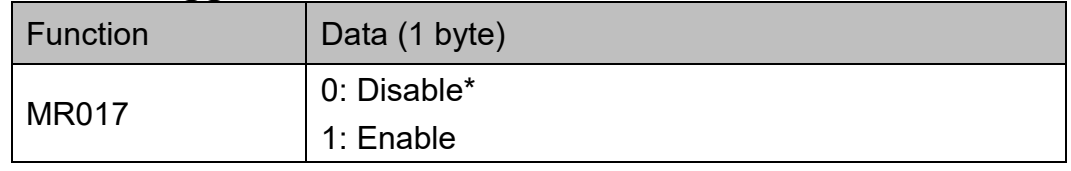

Note:

Custom Trigger Mode is applicable for Serial Trigger Mode.

When enabled, the scanner will be able to receive additional Start Scanning Character before LED Auto-Off Timeout expires. In such case, the scanner will return No Read Message immediately and reset LED Auto-Off Timeout.

Example: To enable Centering Mode, send: {MR017W1}

# <span id="page-18-1"></span>**Comparing String**

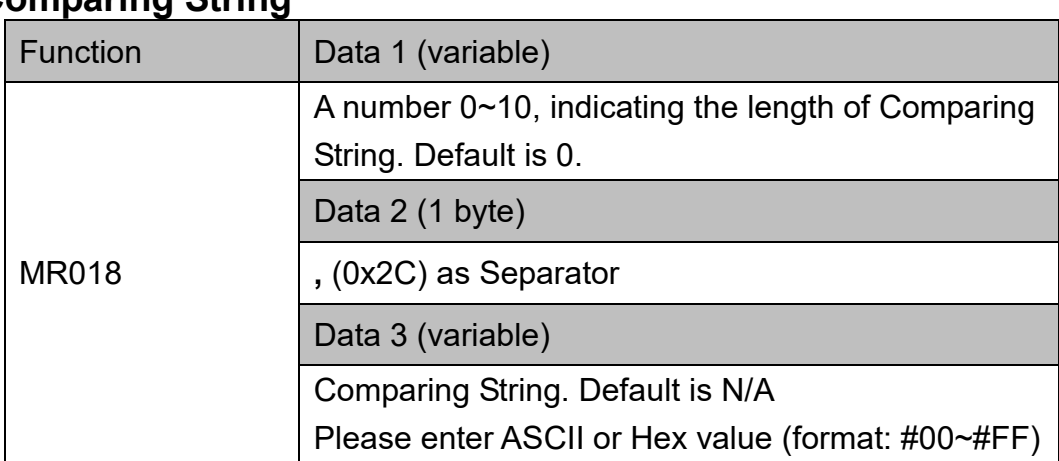

### Note:

Comparing String is applicable for Serial Trigger Mode.

The scanner will return Response String to the host whenever an incoming string matches Comparing String. Response String must also be defined for Comparing String to take effect.

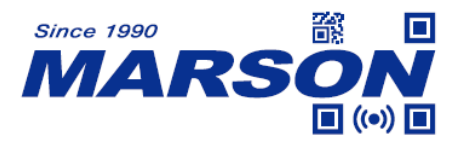

Example: To set "HELLO" as Comparing String, send: {MR018W5,HELLO} or {MR018W5,#48#45#4C#4C#4F}

# <span id="page-19-0"></span>**Response String**

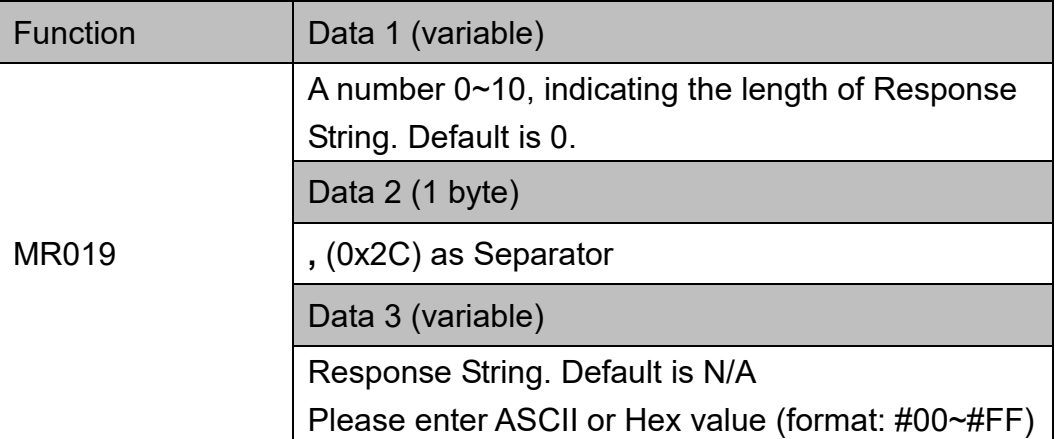

Note:

Response String is applicable for Serial Trigger Mode.

The scanner will return Response String to the host whenever an incoming string matches Comparing String. Comparing String must also be defined for Response String to take effect.

```
Example:
To set "HOLA" as Response String, send:
{MR019W4,HOLA}
or
{MR019W4,#48#4F#4C#41}
```
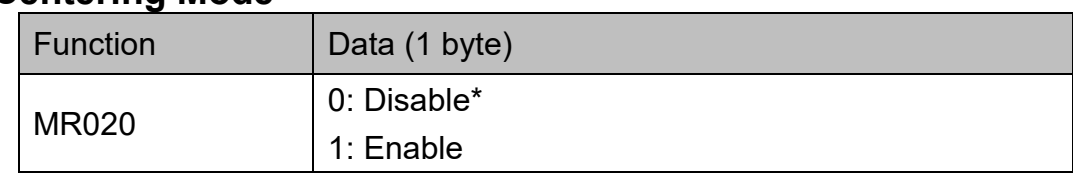

# <span id="page-19-1"></span>**Centering Mode**

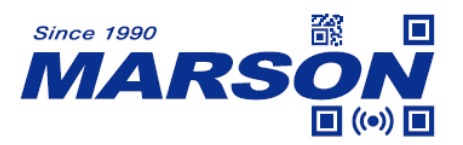

Note:

When enabled, the scanner only reads barcode that is within the aimer dot area.

Example: To enable Centering Mode, send: {MR020W1}

## <span id="page-20-0"></span>**Interface**

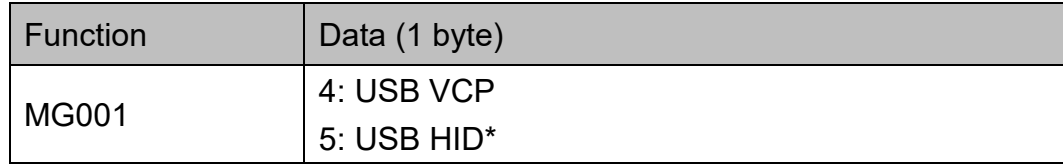

Example:

To configure Interface to USB HID, send: {MG001W5}

### <span id="page-20-1"></span>**Baud Rate, Parity, Data Bits, Stop Bits**

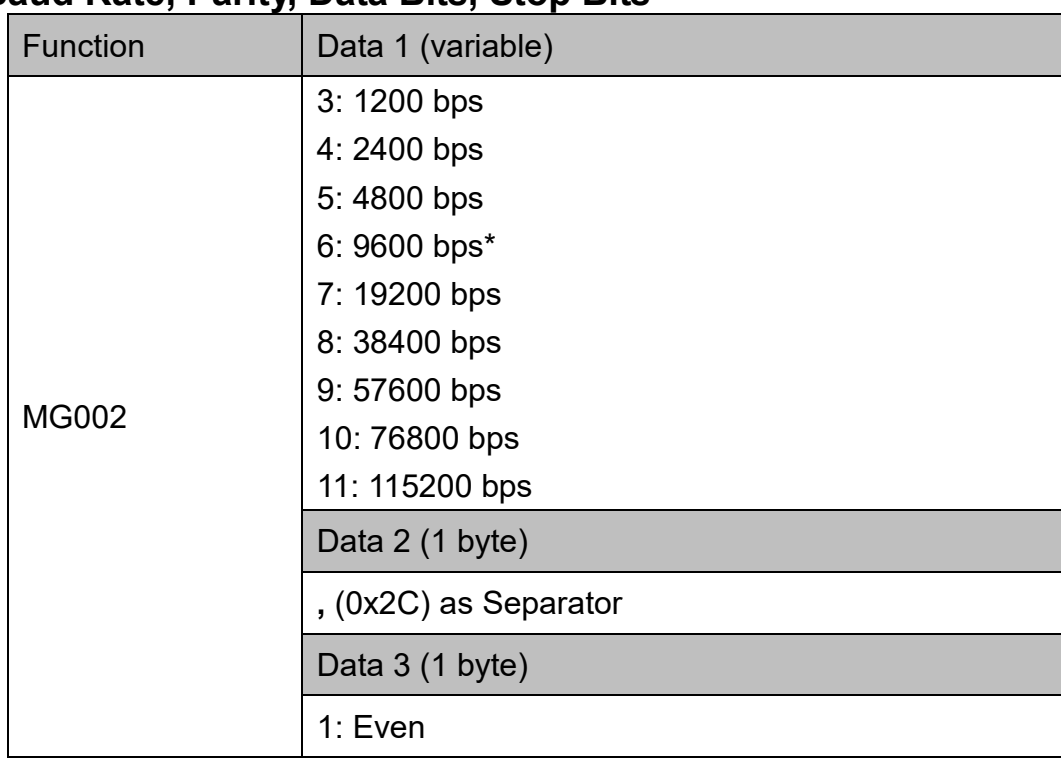

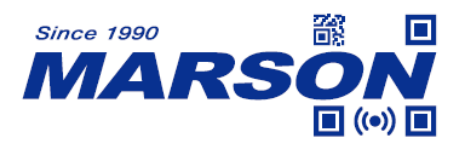

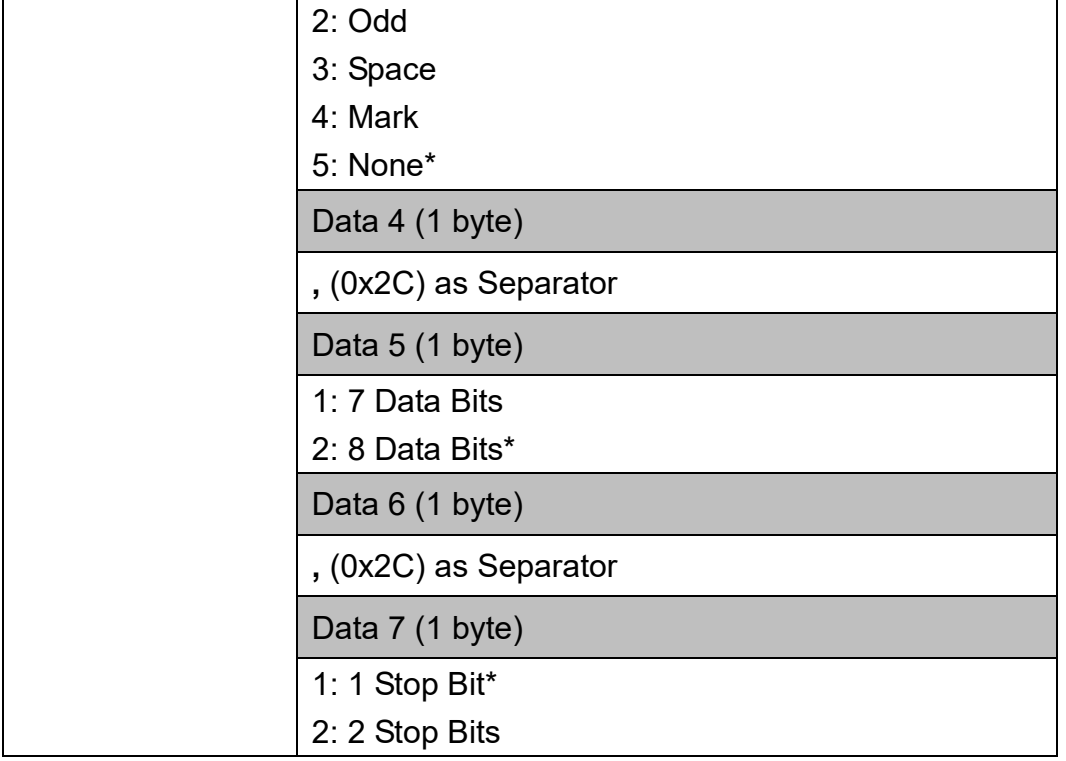

#### Example:

To set Baud Rate, Parity, Data Bits, Stop Bits as 115200,N,8,1 , send: {MG002W11,5,2,1}

### <span id="page-21-0"></span>**Handshaking**

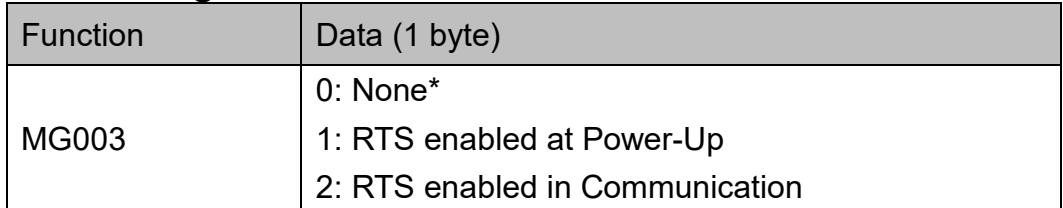

Example:

To enable RTS at Power-Up, send:

{MG003W1}

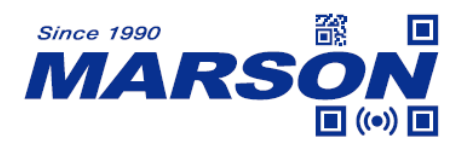

# <span id="page-22-0"></span>**Keyboard Layout, Caps Lock, Numeric Key, Function Key**

## **Conversion, HT/CR/ESC to TAB/Enter/Escape Conversion**

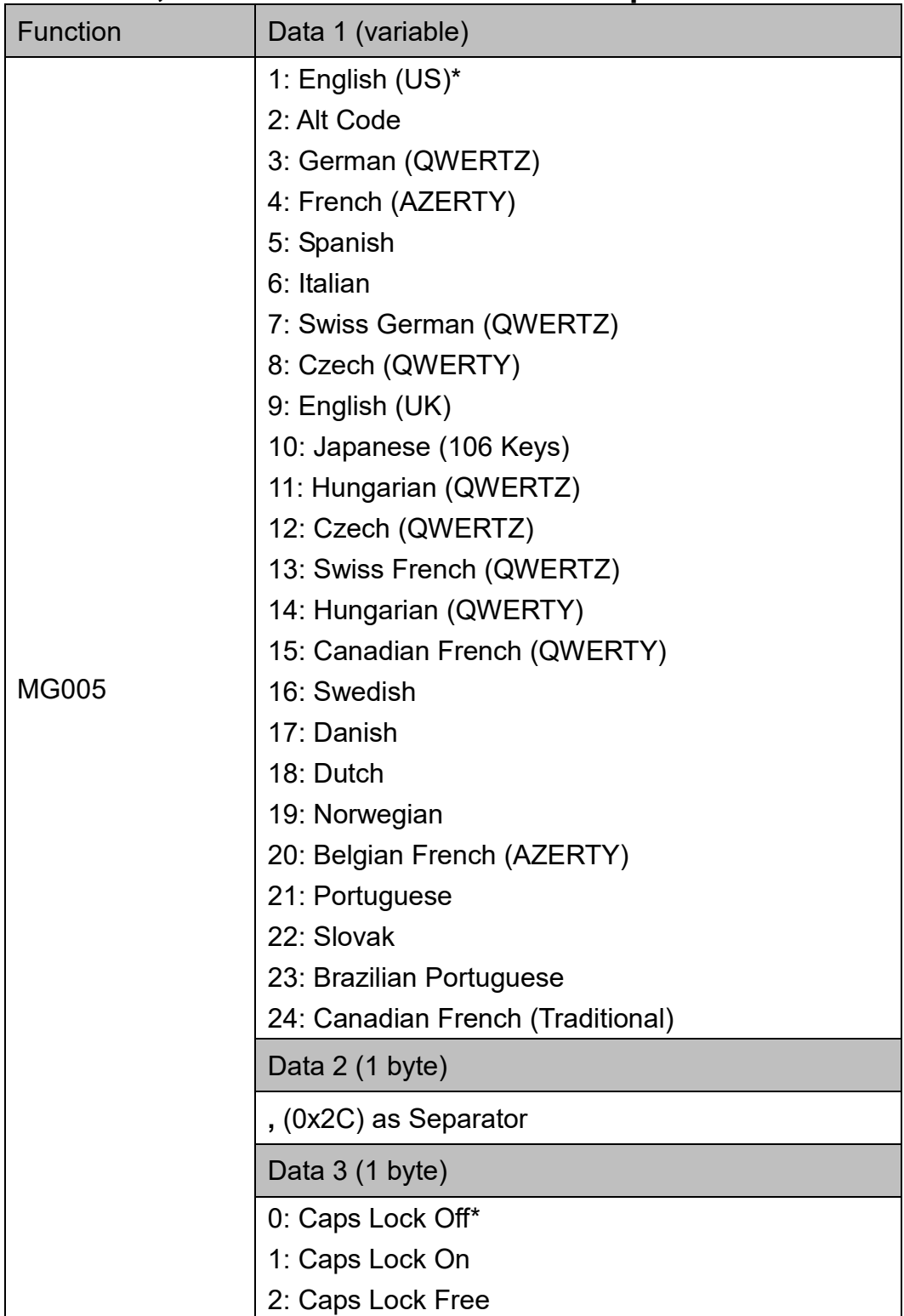

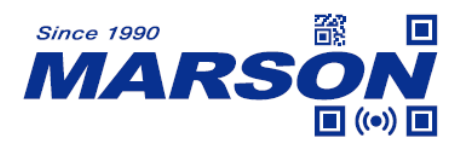

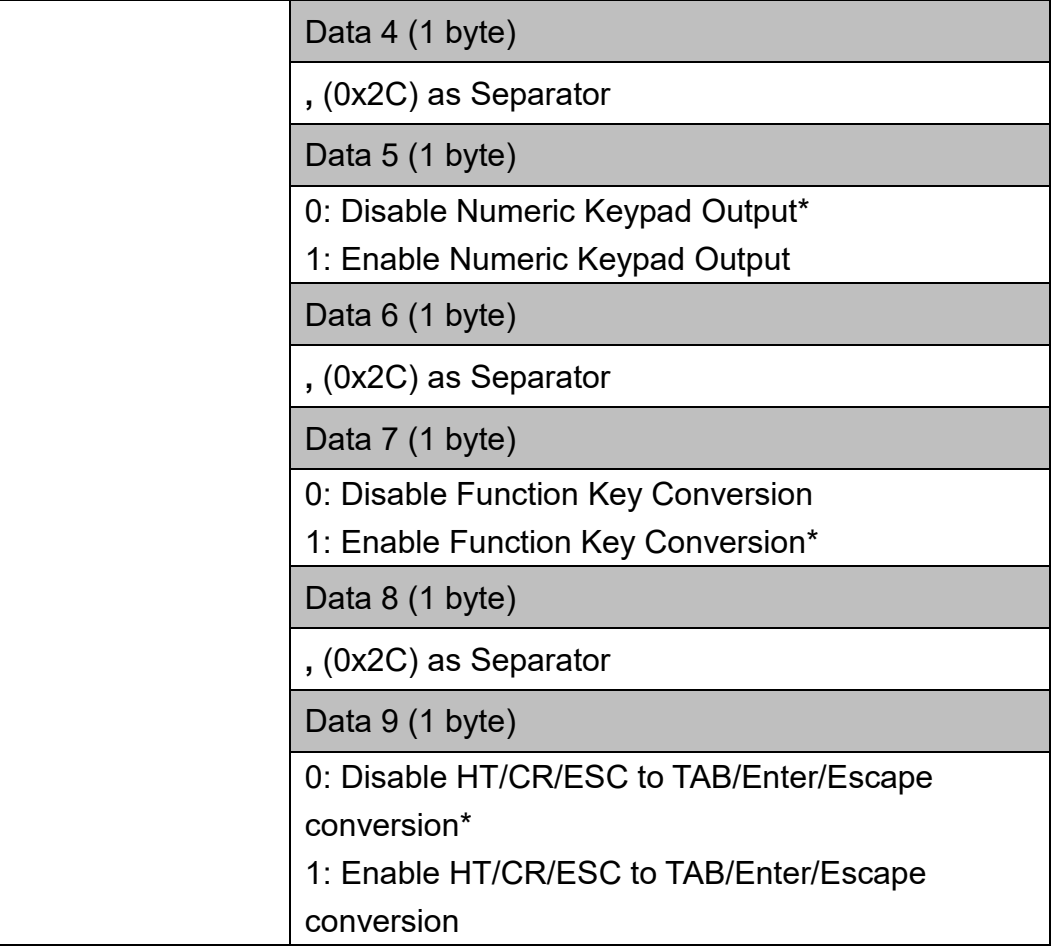

#### Example:

To set Keyboard Layout as German, Caps Lock Free, enable Numeric Keypad output, enable Function Key Conversion and enable HT/CR/ESC to TAB/Enter/Escape Conversion, send:

{MG005W3,2,1,1,1}

### <span id="page-23-0"></span>**Code ID**

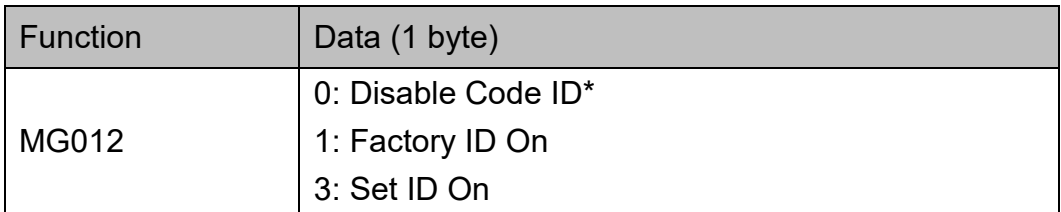

#### Example:

To configure Code ID to Factory ID, send: {MG012W1}

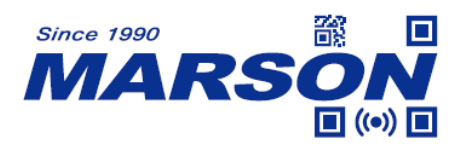

# <span id="page-24-0"></span>**Send Data Length**

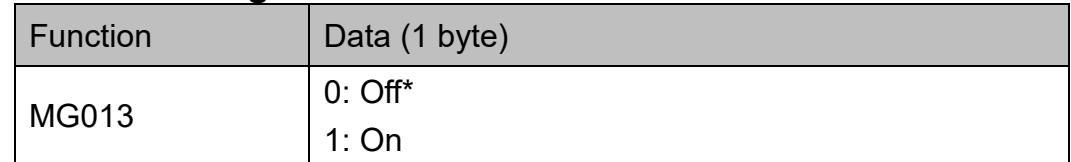

Note:

When Send Data Length is enabled, a suffix will be added to indicate the length of barcode data.

Example:

To enable Send Data Length, send: {MG013W1}

# <span id="page-24-1"></span>**Data Length Digits**

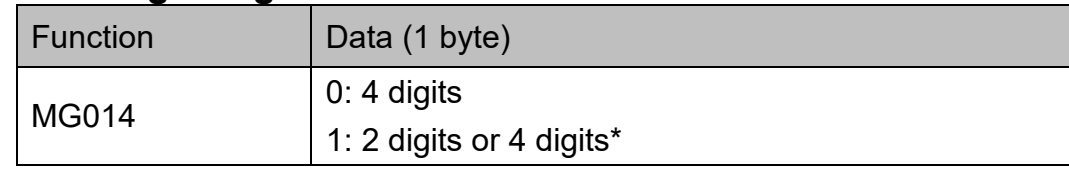

Example:

To set Data Length Digits as 4, send: {MG014W0}

# <span id="page-24-2"></span>**Preamble**

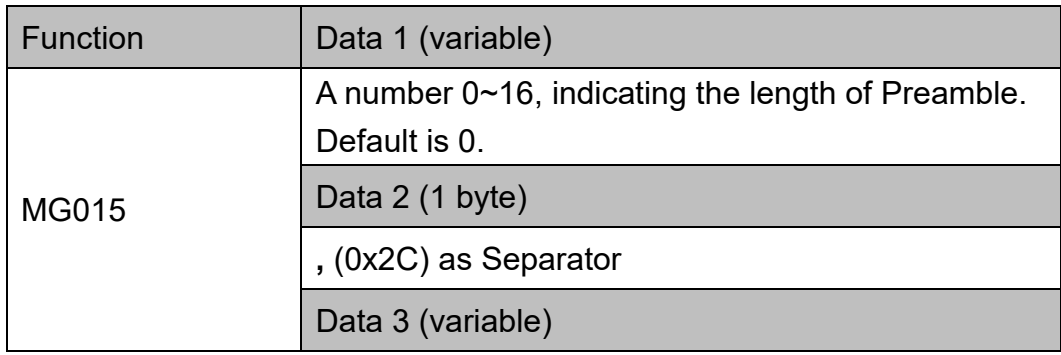

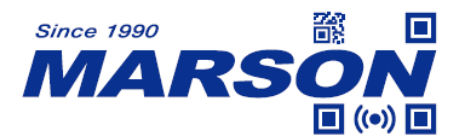

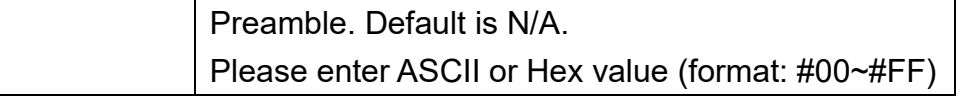

Example:

To set "ABCD" as Preamble, send: {MG015W4,ABCD} or {MG015W4,#41#42#43#44}

## <span id="page-25-0"></span>**Postamble**

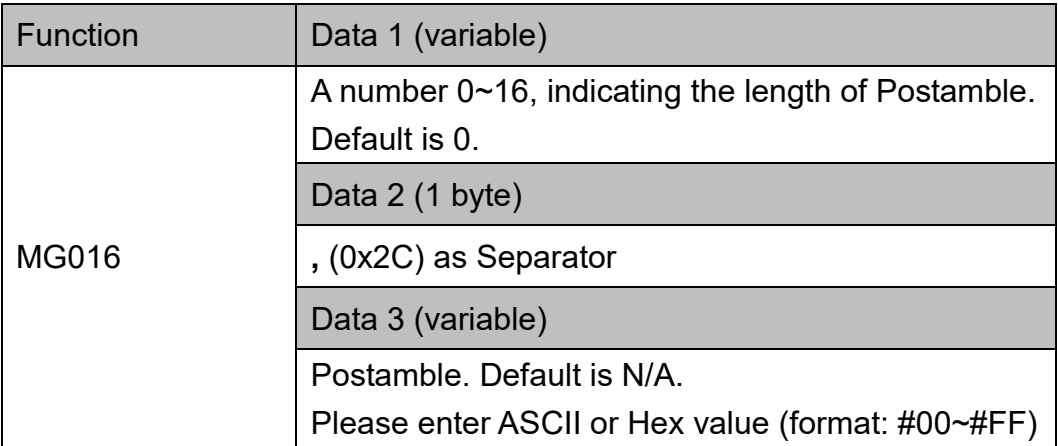

### Example:

To set "ABCD" as Postamble, send:

{MG016W4,ABCD}

or

{MG016W4,#41#42#43#44}

### <span id="page-25-1"></span>**Terminator**

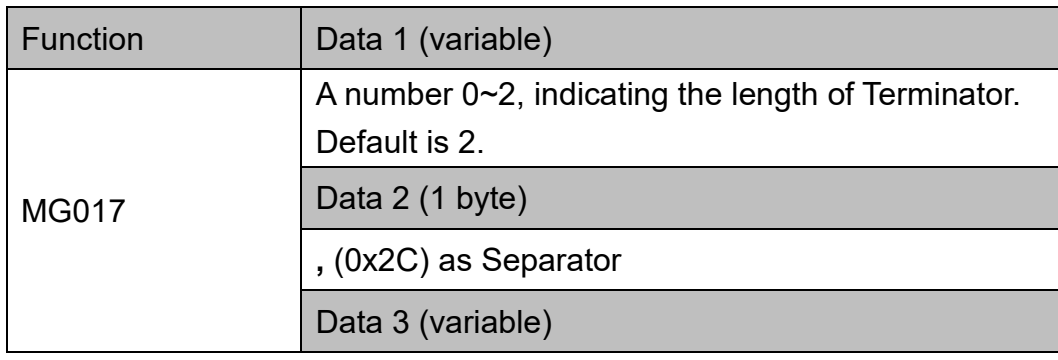

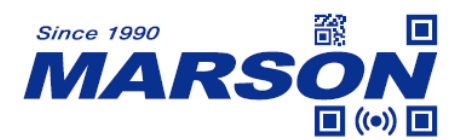

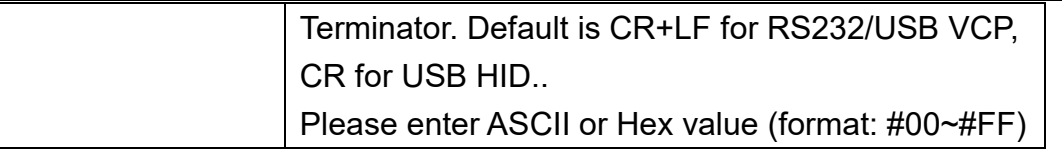

Example:

To set [HT] as Terminator, send: {MG017W1,#09}

# <span id="page-26-0"></span>**Interblock Delay, Intercharacter Delay**

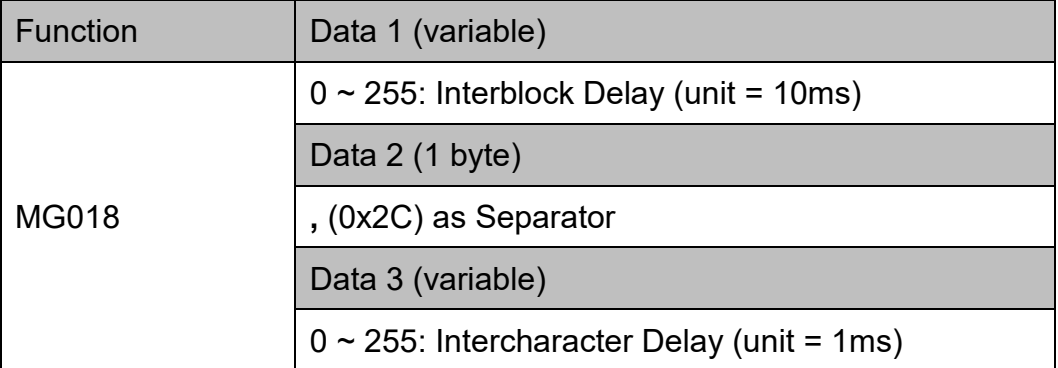

Note:

Interblock Delay and Intercharacter Delay are only applicable when Interface is USB HID.

Example:

To set Interblock Delay as 10ms and Intercharacter Delay as 5ms, send: {MG018W1,5}

## <span id="page-26-1"></span>**BCC (Binary Check Character)**

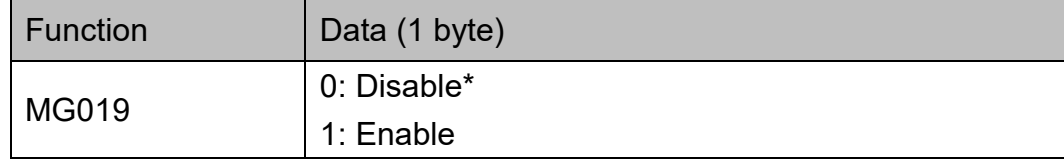

Example:

To enable BCC, send: {MG019W1}

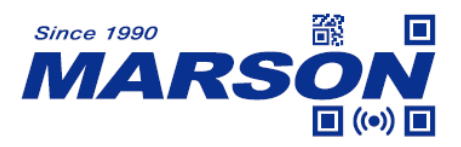

# <span id="page-27-0"></span>**ACK / NAK**

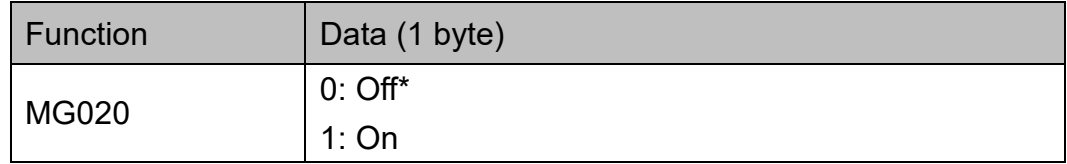

Example:

To enable ACK/NAK, send: {MG020W1}

# <span id="page-27-1"></span>**ACK / NAK Timeout**

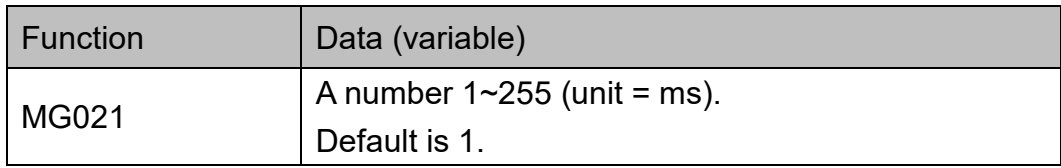

Example:

To set ACK/NAK Timeout as 10ms, send: {MG021W10}

# <span id="page-27-2"></span>**UTF-8 to Unicode**

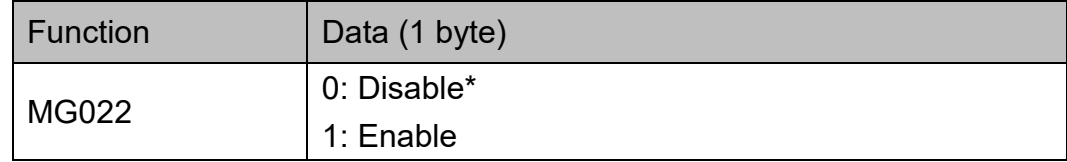

Example:

To enable UTF-8 to Unicode, send: {MG022W1}

### <span id="page-27-3"></span>**Command Response**

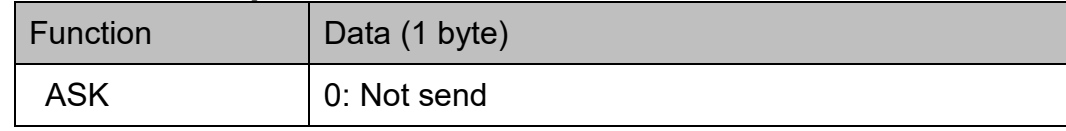

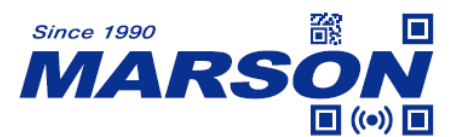

1: Send\*

Note:

When enabled, the scanner will return message after receiving Write command from the host.

Example:

To disable Command Response, send: {M ASKW0}

### <span id="page-28-0"></span>**Good Read Beep**

![](_page_28_Picture_122.jpeg)

Example:

To configure Good Read Beep to Beep High, send: {MT001W0}

## <span id="page-28-1"></span>**Good Read LED**

![](_page_28_Picture_123.jpeg)

Example:

To disable Good Read LED, send: {MT004W0}

### <span id="page-28-2"></span>**Inverse Barcode**

![](_page_28_Picture_124.jpeg)

![](_page_29_Picture_0.jpeg)

![](_page_29_Picture_69.jpeg)

Example:

To enable Inverse Barcode, send: {MT010W1}

# <span id="page-29-0"></span>**Setup Code (Barcode Configurability)**

![](_page_29_Picture_70.jpeg)

Example:

To disable Setup Code, send: {MT015W0}

![](_page_30_Picture_0.jpeg)

# <span id="page-30-0"></span>**4. Function List - Symbologies**

This chapter describes all the available functions, symbols, and data for Symbologies.

![](_page_30_Picture_192.jpeg)

# <span id="page-30-2"></span><span id="page-30-1"></span>**Code 39**

#### **Status**

![](_page_30_Picture_193.jpeg)

Example:

To disable Code 39, send:

<span id="page-30-3"></span>{MS001W01,0}

### **Min Length, Max Length**

![](_page_30_Picture_194.jpeg)

Example:

To set Code 39 Min Length as 1 and Max Length as 10, send: {MS002W01,1,10}

### <span id="page-30-4"></span>**Set Code ID**

![](_page_30_Picture_195.jpeg)

![](_page_31_Picture_0.jpeg)

![](_page_31_Picture_150.jpeg)

To set Code 39 Set ID as "AB", send:

{MS003W01,AB}

or

<span id="page-31-0"></span>{MS003W01,#41#42}

### **Check Digit Verification**

![](_page_31_Picture_151.jpeg)

Example:

To set Code 39 CDV & Send CD, send:

<span id="page-31-1"></span>{MS004W01,2}

### **Start & Stop**

![](_page_31_Picture_152.jpeg)

Example:

To set Code 39 Start/Stop Send, send: {MS006W01,1}

# <span id="page-31-3"></span><span id="page-31-2"></span>**Full ASCII Code 39**

#### **Status**

![](_page_31_Picture_153.jpeg)

Example:

To disable Full ASCII Code 39, send: {MS001W02,0}

![](_page_32_Picture_0.jpeg)

### <span id="page-32-0"></span>**Set Code ID**

![](_page_32_Picture_149.jpeg)

#### Example:

To set Full ASCII Code 39 Set ID as "AB", send: {MS003W02,AB}

or

{MS003W02,#41#42}

### <span id="page-32-2"></span><span id="page-32-1"></span>**Code 32**

#### **Status**

![](_page_32_Picture_150.jpeg)

Example:

To disable Code 32, send: {MS001W03,0}

#### <span id="page-32-3"></span>**Set Code ID**

![](_page_32_Picture_151.jpeg)

Example:

To set Code 32 Set ID as "AB", send:

{MS003W03,AB}

or

{MS003W03,#41#42}

![](_page_33_Picture_0.jpeg)

### <span id="page-33-0"></span>**Leading & Tailing**

![](_page_33_Picture_149.jpeg)

### Example:

To set Code 32 Send Leading Only, send: {MS006W03,1}

# <span id="page-33-2"></span><span id="page-33-1"></span>**Codabar**

### **Status**

![](_page_33_Picture_150.jpeg)

Example:

To disable Codabar, send: {MS001W05,0}

### <span id="page-33-3"></span>**Min Length, Max Length**

![](_page_33_Picture_151.jpeg)

Example:

To set Codabar Min Length as 1 and Max Length as 10, send: {MS002W05,1,10}

![](_page_34_Picture_0.jpeg)

### <span id="page-34-0"></span>**Set Code ID**

![](_page_34_Picture_156.jpeg)

Example:

To set Codabar Set ID as "AB", send:

{MS003W05,AB}

or

<span id="page-34-1"></span>{MS003W05,#41#42}

### **Start & Stop**

![](_page_34_Picture_157.jpeg)

Example:

To set Codabar Start/Stop Send, send: {MS006W05,1}

# <span id="page-34-3"></span><span id="page-34-2"></span>**Interleaved 2 of 5**

#### **Status**

![](_page_34_Picture_158.jpeg)

Example:

To disable Interleaved 2 of 5, send: {MS001W09,0}

### <span id="page-34-4"></span>**Min Length, Max Length**

![](_page_34_Picture_159.jpeg)

![](_page_35_Picture_0.jpeg)

![](_page_35_Picture_139.jpeg)

Example:

To set Interleaved 2 of 5 Min Length as 1 and Max Length as 10, send: {MS002W09,1,10}

### <span id="page-35-0"></span>**Set Code ID**

![](_page_35_Picture_140.jpeg)

Example:

To set Interleaved 2 of 5 Set ID as "AB", send:

{MS003W09,AB}

or

<span id="page-35-1"></span>{MS003W09,#41#42}

### **Check Digit Verification**

![](_page_35_Picture_141.jpeg)

Example:

To set Interleaved 2 of 5 CDV & Send CD, send: {MS004W09,2}

![](_page_36_Picture_0.jpeg)

## <span id="page-36-1"></span><span id="page-36-0"></span>**Matrix 2 of 5**

#### **Status**

![](_page_36_Picture_154.jpeg)

Example:

To disable Matrix 2 of 5, send:

<span id="page-36-2"></span>{MS001W13,0}

### **Min Length, Max Length**

![](_page_36_Picture_155.jpeg)

#### Example:

To set Matrix 2 of 5 Min Length as 1 and Max Length as 10, send: {MS002W13,1,10}

#### <span id="page-36-3"></span>**Set Code ID**

![](_page_36_Picture_156.jpeg)

Example:

To set Matrix 2 of 5 Set ID as "AB", send:

{MS003W13,AB}

or

{MS003W13,#41#42}

![](_page_37_Picture_0.jpeg)

# <span id="page-37-1"></span><span id="page-37-0"></span>**Industrial 2 of 5**

#### **Status**

![](_page_37_Picture_158.jpeg)

#### Example:

To disable Industrial 2 of 5, send:

<span id="page-37-2"></span>{MS001W14,0}

#### **Min Length, Max Length**

![](_page_37_Picture_159.jpeg)

#### Example:

To set Industrial 2 of 5 Min Length as 1 and Max Length as 10, send: {MS002W14,1,10}

#### <span id="page-37-3"></span>**Set Code ID**

![](_page_37_Picture_160.jpeg)

Example:

To set Industrial 2 of 5 Set ID as "AB", send:

{MS003W14,AB}

or

{MS003W14,#41#42}

![](_page_38_Picture_0.jpeg)

# <span id="page-38-1"></span><span id="page-38-0"></span>**Code 11**

### **Status**

![](_page_38_Picture_154.jpeg)

Example:

To disable Code 11, send:

<span id="page-38-2"></span>{MS001W15,0}

### **Min Length, Max Length**

![](_page_38_Picture_155.jpeg)

#### Example:

To set Code 11 Min Length as 1 and Max Length as 10, send: {MS002W15,1,10}

### <span id="page-38-3"></span>**Set Code ID**

![](_page_38_Picture_156.jpeg)

Example:

To set Code 11 Set ID as "AB", send:

{MS003W15,AB}

or

{MS003W15,#41#42}

![](_page_39_Picture_0.jpeg)

### <span id="page-39-0"></span>**Check Digit Verification**

![](_page_39_Picture_154.jpeg)

Example:

To set Code 11 CDV & Send CD, send: {MS004W15,2}

### <span id="page-39-1"></span>**Check Digit**

![](_page_39_Picture_155.jpeg)

Example:

To set Code 11 Check Digit as 2 Digits, send: {MS005W15,1}

# <span id="page-39-3"></span><span id="page-39-2"></span>**MSI Plessey**

#### **Status**

![](_page_39_Picture_156.jpeg)

Example:

To enable MSI Plessey, send:

<span id="page-39-4"></span>{MS001W18,1}

### **Min Length, Max Length**

![](_page_39_Picture_157.jpeg)

![](_page_40_Picture_0.jpeg)

![](_page_40_Picture_164.jpeg)

Example:

To set MSI Plessey Min Length as 1 and Max Length as 10, send: {MS002W18,1,10}

### <span id="page-40-0"></span>**Set Code ID**

![](_page_40_Picture_165.jpeg)

Example:

To set MSI Plessey Set ID as "AB", send:

{MS003W18,AB}

or

<span id="page-40-1"></span>{MS003W18,#41#42}

### **Check Digit Verification**

![](_page_40_Picture_166.jpeg)

Example:

To set MSI Plessey CDV & Not Send CD, send:

<span id="page-40-2"></span>{MS004W18,1}

### **Check Digit**

![](_page_40_Picture_167.jpeg)

### Example:

To set MSI Plessey Check Digit as Double Mod 10, send: {MS005W18,2}

![](_page_41_Picture_0.jpeg)

# <span id="page-41-1"></span><span id="page-41-0"></span>**EAN-13**

#### **Status**

![](_page_41_Picture_164.jpeg)

Example:

To disable EAN-13, send:

<span id="page-41-2"></span>{MS001W21,0}

### **Set Code ID**

![](_page_41_Picture_165.jpeg)

Example:

To set EAN-13 Set ID as "AB", send: {MS003W21,AB} or {MS003W21,#41#42}

### <span id="page-41-3"></span>**Check Digit Verification**

![](_page_41_Picture_166.jpeg)

Example:

To set EAN-13 CDV & Not Send CD, send:

<span id="page-41-4"></span>{MS004W21,1}

#### **ISBN**

![](_page_41_Picture_167.jpeg)

Example:

![](_page_42_Picture_0.jpeg)

To enable ISBN, send: {MS001W25,1}

### <span id="page-42-0"></span>**ISSN**

![](_page_42_Picture_147.jpeg)

Example:

To enable ISSN, send:

{MS001W26,1}

# <span id="page-42-2"></span><span id="page-42-1"></span>**UPC-A**

#### **Status**

![](_page_42_Picture_148.jpeg)

Example:

To disable UPC-A, send: {MS001W22,0}

#### <span id="page-42-3"></span>**Set Code ID**

![](_page_42_Picture_149.jpeg)

Example:

To set UPC-A Set ID as "AB", send:

{MS003W22,AB}

or

{MS003W22,#41#42}

![](_page_43_Picture_0.jpeg)

### <span id="page-43-0"></span>**Check Digit Verification**

![](_page_43_Picture_157.jpeg)

Example:

To set UPC-A CDV & Not Send CD, send: {MS004W22,1}

### <span id="page-43-1"></span>**UPC-A Expand to EAN-13**

![](_page_43_Picture_158.jpeg)

Example:

To enable UPC-A Expand to EAN-13, send: {MS007W22,1}

### <span id="page-43-3"></span><span id="page-43-2"></span>**EAN-8**

#### **Status**

![](_page_43_Picture_159.jpeg)

Example:

To disable EAN-8, send:

<span id="page-43-4"></span>{MS001W23,0}

#### **Set Code ID**

![](_page_43_Picture_160.jpeg)

Example:

![](_page_44_Picture_0.jpeg)

To set EAN-8 Set ID as "AB", send: {MS003W23,AB} or {MS003W23,#41#42}

### <span id="page-44-0"></span>**Check Digit Verification**

![](_page_44_Picture_149.jpeg)

Example:

To set EAN-8 CDV & Not Send CD, send: {MS004W23,1}

# <span id="page-44-2"></span><span id="page-44-1"></span>**UPC-E0**

#### **Status**

![](_page_44_Picture_150.jpeg)

Example:

To disable UPC-E0, send: {MS001W24,0}

### <span id="page-44-3"></span>**Set Code ID**

![](_page_44_Picture_151.jpeg)

#### Example:

To set UPC-E0 Set ID as "AB", send:

{MS003W24,AB}

or

{MS003W24,#41#42}

![](_page_45_Picture_0.jpeg)

### <span id="page-45-0"></span>**Check Digit Verification**

![](_page_45_Picture_158.jpeg)

Example:

To set UPC-E0 CDV & Not Send CD, send: {MS004W24,1}

### <span id="page-45-1"></span>**UPC-E Expand to UPC-A**

![](_page_45_Picture_159.jpeg)

Example:

To enable UPC-E0 Expand to UPC-A, send: {MS007W24,1}

### <span id="page-45-3"></span><span id="page-45-2"></span>**Code 93**

#### **Status**

![](_page_45_Picture_160.jpeg)

Example:

To disable Code 93, send:

<span id="page-45-4"></span>{MS001W28,0}

### **Min Length, Max Length**

![](_page_45_Picture_161.jpeg)

![](_page_46_Picture_0.jpeg)

![](_page_46_Picture_156.jpeg)

#### Example:

To set Code 93 Min Length as 1 and Max Length as 10, send:

<span id="page-46-0"></span>{MS002W28,1,10}

### **Set Code ID**

![](_page_46_Picture_157.jpeg)

### Example:

To set Code 93 Set ID as "AB", send:

{MS003W28,AB}

or

{MS003W28,#41#42}

# <span id="page-46-2"></span><span id="page-46-1"></span>**Code 128**

#### **Status**

![](_page_46_Picture_158.jpeg)

Example:

To disable Code 128, send:

<span id="page-46-3"></span>{MS001W29,0}

### **Min Length, Max Length**

![](_page_46_Picture_159.jpeg)

![](_page_47_Picture_0.jpeg)

![](_page_47_Picture_157.jpeg)

#### Example:

To set Code 128 Min Length as 1 and Max Length as 10, send: {MS002W29,1,10}

#### <span id="page-47-0"></span>**Set Code ID**

![](_page_47_Picture_158.jpeg)

#### Example:

To set Code 128 Set ID as "AB", send:

{MS003W29,AB}

or

<span id="page-47-1"></span>{MS003W29,#41#42}

#### **GS1-128 (UCC/EAN 128)**

![](_page_47_Picture_159.jpeg)

Example:

To disable GS1-128, send: {MS001W30,0}

# <span id="page-47-3"></span><span id="page-47-2"></span>**GS1 DataBar**

#### **Status**

![](_page_47_Picture_160.jpeg)

Example:

To disable GS1 DataBar, send:

![](_page_48_Picture_0.jpeg)

<span id="page-48-0"></span>{MS001W32,0}

### **Set Code ID**

![](_page_48_Picture_138.jpeg)

### Example:

To set GS1 DataBar Set ID as "AB", send: {MS003W32,AB} or {MS003W32,#41#42}

# <span id="page-48-2"></span><span id="page-48-1"></span>**GS1 DataBar Limited**

#### **Status**

![](_page_48_Picture_139.jpeg)

Example:

To disable GS1 DataBar Limited, send: {MS001W33,0}

# <span id="page-48-4"></span><span id="page-48-3"></span>**GS1 DataBar Expanded**

#### **Status**

![](_page_48_Picture_140.jpeg)

Example:

To disable GS1 DataBar Expanded, send:

![](_page_49_Picture_0.jpeg)

{MS001W34,0}

# <span id="page-49-1"></span><span id="page-49-0"></span>**QR Code**

### **Status**

![](_page_49_Picture_139.jpeg)

Example:

To disable QR Code, send:

<span id="page-49-2"></span>{MS001W70,0}

### **Set Code ID**

![](_page_49_Picture_140.jpeg)

### Example:

To set QR Code Set ID as "AB", send: {MS003W70,AB} or {MS003W70,#41#42}

# <span id="page-49-4"></span><span id="page-49-3"></span>**Micro QR Code**

#### **Status**

![](_page_49_Picture_141.jpeg)

Example:

To disable Micro QR Code, send:

![](_page_50_Picture_0.jpeg)

{MS001W71,0}

# <span id="page-50-1"></span><span id="page-50-0"></span>**PDF417**

### **Status**

![](_page_50_Picture_139.jpeg)

Example:

To disable PDF417, send:

<span id="page-50-2"></span>{MS001W72,0}

### **Set Code ID**

![](_page_50_Picture_140.jpeg)

### Example:

To set PDF417 Set ID as "AB", send: {MS003W72,AB} or {MS003W72,#41#42}

# <span id="page-50-4"></span><span id="page-50-3"></span>**MicroPDF417**

#### **Status**

![](_page_50_Picture_141.jpeg)

Example:

To disable MicroPDF417, send:

![](_page_51_Picture_0.jpeg)

<span id="page-51-0"></span>{MS001W73,0}

### **Set Code ID**

![](_page_51_Picture_149.jpeg)

### Example:

To set MicroPDF417 Set ID as "AB", send: {MS003W73,AB} or {MS003W73,#41#42}

# <span id="page-51-2"></span><span id="page-51-1"></span>**Data Matrix**

#### **Status**

![](_page_51_Picture_150.jpeg)

Example:

To disable Data Matrix, send: {MS001W74,0}

#### <span id="page-51-3"></span>**Set Code ID**

![](_page_51_Picture_151.jpeg)

#### Example:

To set Data Matrix Set ID as "AB", send:

{MS003W74,AB}

or

{MS003W74,#41#42}

![](_page_52_Picture_0.jpeg)

# <span id="page-52-1"></span><span id="page-52-0"></span>**MaxiCode**

#### **Status**

![](_page_52_Picture_141.jpeg)

#### Example:

To enable MaxiCode, send:

<span id="page-52-2"></span>{MS001W75,1}

### **Set Code ID**

![](_page_52_Picture_142.jpeg)

Example:

To set MaxiCode Set ID as "AB", send: {MS003W75,AB} or {MS003W75,#41#42}

# <span id="page-52-4"></span><span id="page-52-3"></span>**Aztec**

#### **Status**

![](_page_52_Picture_143.jpeg)

Example:

To disable Aztec, send:

{MS001W79,0}

![](_page_53_Picture_0.jpeg)

### <span id="page-53-0"></span>**Set Code ID**

![](_page_53_Picture_64.jpeg)

Example:

To set Aztec Set ID as "AB", send:

{MS003W79,AB}

or

{MS003W79,#41#42}

![](_page_54_Picture_0.jpeg)

# <span id="page-54-0"></span>**Appendix**

![](_page_54_Picture_145.jpeg)

## <span id="page-54-1"></span>**Appendix A - Factory ID**

![](_page_55_Picture_0.jpeg)

# <span id="page-55-0"></span>**Version History**

![](_page_55_Picture_144.jpeg)

# **Marson Technology Co., Ltd.**

9F., 108-3, Minquan Rd., Xindian Dist., New Taipei City, Taiwan TEL: 886-2-2218-1633 FAX: 886-2-2218-6638 E-mail: [info@marson.com.tw](mailto:info@marson.com.tw) Web: [www.marson.com.tw](http://www.marson.com.tw/)